**EXILINX** 

#### FPGA-VESS-ILT (v1.0) **Course Specification**

# **Essentials of FPGA Design**

### FPGA 2

## **Course Description**

Build an effective FPGA design using synchronous design techniques, instantiate appropriate device resources, use proper HDL coding techniques, make good pin assignments, set basic XDC timing constraints, and use the Vivado® Design Suite to build, synthesize, implement, and download a design.

#### **Level** – FPGA 2

#### **Course Duration** – 2 days

#### **Course Part Number** – FPGA-VESS-ILT

**Who Should Attend?** – Digital designers who have a working knowledge of HDL (VHDL or Verilog) and who are new to Xilinx FPGAs

#### **Prerequisites**

- Working HDL knowledge (VHDL or Verilog)
- **Digital design experience**

#### **Optional Videos**

- **Basic HDL Coding Techniques\***
- Virtex-6 and Spartan-6 FPGA HDL Coding Techniques\*

#### **Software Tools**

Vivado Design or System Edition 2015.3

#### **Hardware**

- Architecture: UltraScale™ and 7 series FPGAs\*\*
- Demo board (optional): Kintex® UltraScale FPGA KCU105 board or Kintex-7 FPGA KC705 evaluation board\*\*

\* Go to www.xilinx.com/training and click the FPGA Design link under Online Training to view these videos.

\*\* This course focuses on the UltraScale and 7 series architectures. Check with your local Authorized Training Provider for the specifics of the in-class lab board or other customizations.

After completing this comprehensive training, you will have the necessary skills to:

- Take advantage of the Xilinx UltraScale FPGA resources
- Use the Project Manager to start a new project
- Identify the available Vivado IDE design flows (project based and non-project batch)
- Identify file sets (HDL, XDC, simulation)
- Analyze designs by using the cross-selection capabilities, Schematic viewer, and Hierarchical viewer
- Synthesize and implement an HDL design
- Utilize the available synthesis and implementation reports to analyze a design (utilization, timing, power, etc.)
- Build custom IP with the IP Library utility
- Make basic timing constraints (create\_clock, set\_input\_delay, and set\_output\_delay)
- Use the primary Tcl-based reports (check\_timing, report\_clock\_interaction, report\_clock\_networks, and report\_timing\_summary)
- Describe and analyze common STA reports
- Identify synchronous design techniques
- Describe how an FPGA is configured

### **Course Outline**

#### **Day 1**

- UltraFast Design Methodology Summary
- **CLB Resources**
- Introduction to the Vivado Design Suite
- Vivado Design Flows
- Lab 1: Vivado Tool Overview
- Demo: Visualization for Design Analysis
- Designing with IP
- Demo: IP Flow
- Demo: Designing with IPI
- **Basic Timing Constraints and STA**
- Demo: Reading Synthesis and Implementation Reports
- **Lab 2:** Vivado Synthesis, Implementation, and Timing Closure

#### **Day 2**

- **I/0 Resources**
- Other FPGA Resources
- **Clocking Resources**
- **Lab 3: Designing with FPGA Resources**
- **Timing Reports**
- **Lab 4: Basic XDC and Timing Reports**
- Synchronous Design Techniques
- **FPGA Configuration**
- UltraScale+ Families Overview
- **Course Summary**
- Appendix: Visualization for Analysis
- Appendix: Designing with IP
- Appendix: Designing with IP IP Integrator Flow Lab

### **Lab Descriptions**

- **Lab 1:** Vivado Tool Overview Create a project in the Vivado Design Suite. Add files, simulate, and elaborate the design. Review the available reports, analyze the design with the Schematic and Hierarchy viewers, and run a design rule check (DRC). Finally, assign some of the I/O pins using the IO Planner.
- Lab 2: Vivado Synthesis, Implementation, and Timing Closure -Synthesize and analyze the design with the Schematic viewer, apply a systematic approach to applying timing constraints and timing closure (i.e., understand the Xilinx baselining recommendation). Run basic static timing analysis using the check timing and report\_clock\_utilization reports. Implement the design and analyze some timing-critical paths with the Schematic viewer. Download the bitstream to the demonstration board.
- Lab 3: Designing with FPGA Resources Use the Xilinx Clocking Wizard to configure a clocking subsystem to provide various clock outputs and clock buffers to connect clock signals to global clock networks.
- Lab 4: Basic XDC and Timing Reports Use timing constraints to improve design performance. Perform static timing analysis before and after implementation to validate the performance results.

### **Register Today**

Xilinx's network of Authorized Training Providers (ATP) delivers public and private courses in locations throughout the world. Please contact your closest ATP for more information, to view schedules, or to register online. Visit **www.xilinx.com/training** and click on the region where you want to attend a course.

**Americas**, contact your training provider at www.xilinx.com/training/atp.htm#NA or send your inquiries to registrar@xilinx.com.

**Europe**, contact your training provider at

www.xilinx.com/training/atp.htm#EU or send your inquiries to eurotraining@xilinx.com.

© 2015 Xilinx, Inc. All rights reserved. All Xilinx trademarks, registered trademarks, patents, and disclaimers are as listed at http://www.xilinx.com/legal.htm. All other trademarks and registered trademarks are the property of their respective owners. All specifications are subject to change without notice.

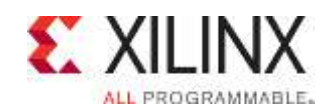

# **Essentials of FPGA Design**

FPGA 2

FPGA-VESS-ILT (v1.0) **Course Specification**

**Asia Pacific**, contact your training provider at www.xilinx.com/training/atp.htm#AP, or send your inquiries to

education\_ap@xilinx.com, or call +852-2424-5200.

**Japan**, contact your training provider at

www.xilinx.com/training/atp.htm#JP, or send your inquiries to education\_kk@xilinx.com, or call +81-3-6744-7970

© 2015 Xilinx, Inc. All rights reserved. All Xilinx trademarks, registered trademarks, patents, and disclaimers are as listed at http://www.xilinx.com/legal.htm.<br>.All other trademarks and registered trademarks are the prop